# **Semantic Treehouse for FEDeRATED**

**Theodor Chirvasuta (theodor.chirvasuta@tno.nl)**

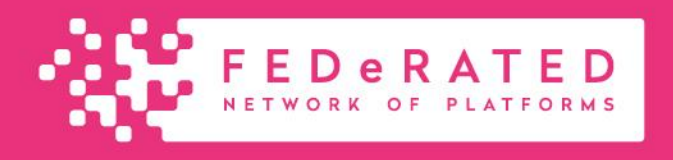

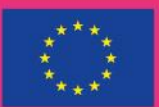

**Co-financed by the Connecting Europe Facility of the European Union** 

**NODE** 

# Agenda

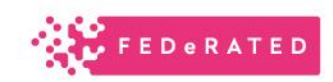

- 1. Create message models (leveraging existent ontologies FEDeRATED)
- 2. Uploading ontologies to Semantic Treehouse
- 3. Registration

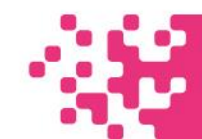

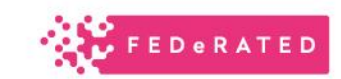

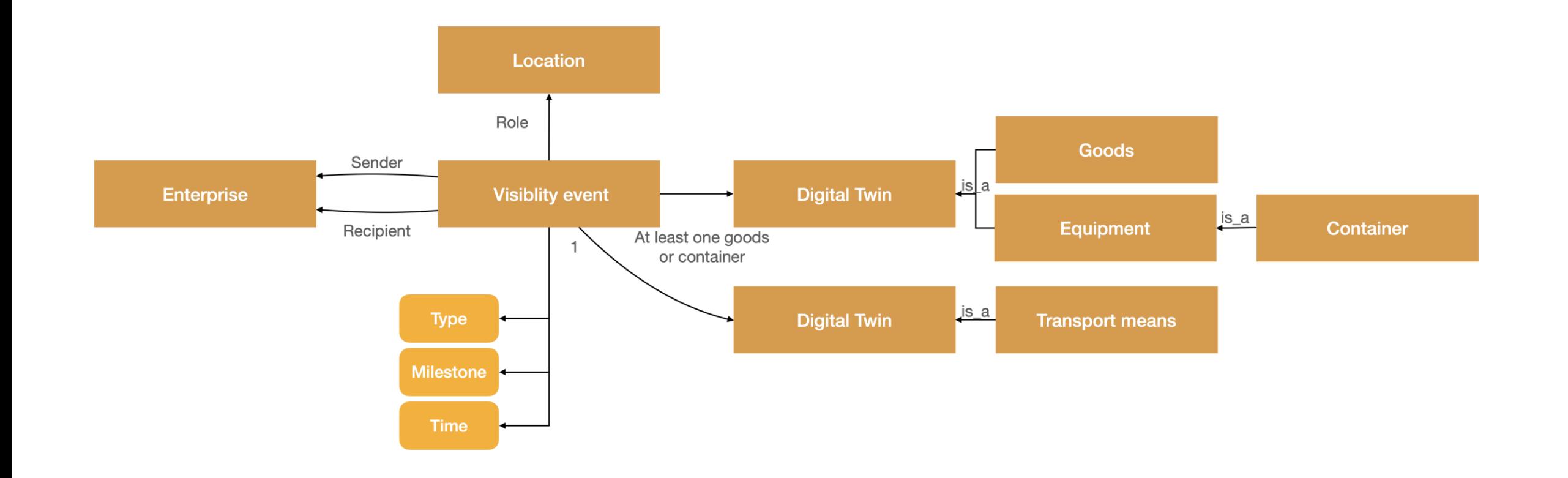

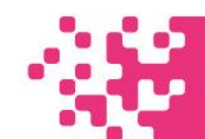

# 1.0.1 Goal of creating message models - editing

#### *Feature 1:*

Select the attributes of the base class you want to include in the message model

#### **Subfeature A:**

You can select between the subclasses or the class itself which to include

#### *Feature 2:*

Selecting the minimum and maximum multiplicity => this will impact the integration results

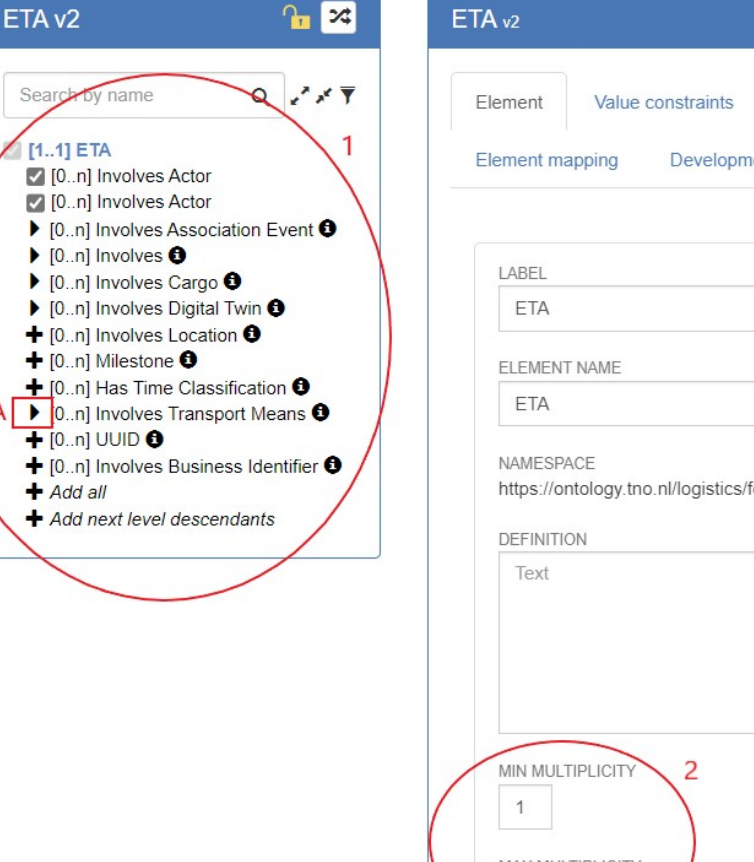

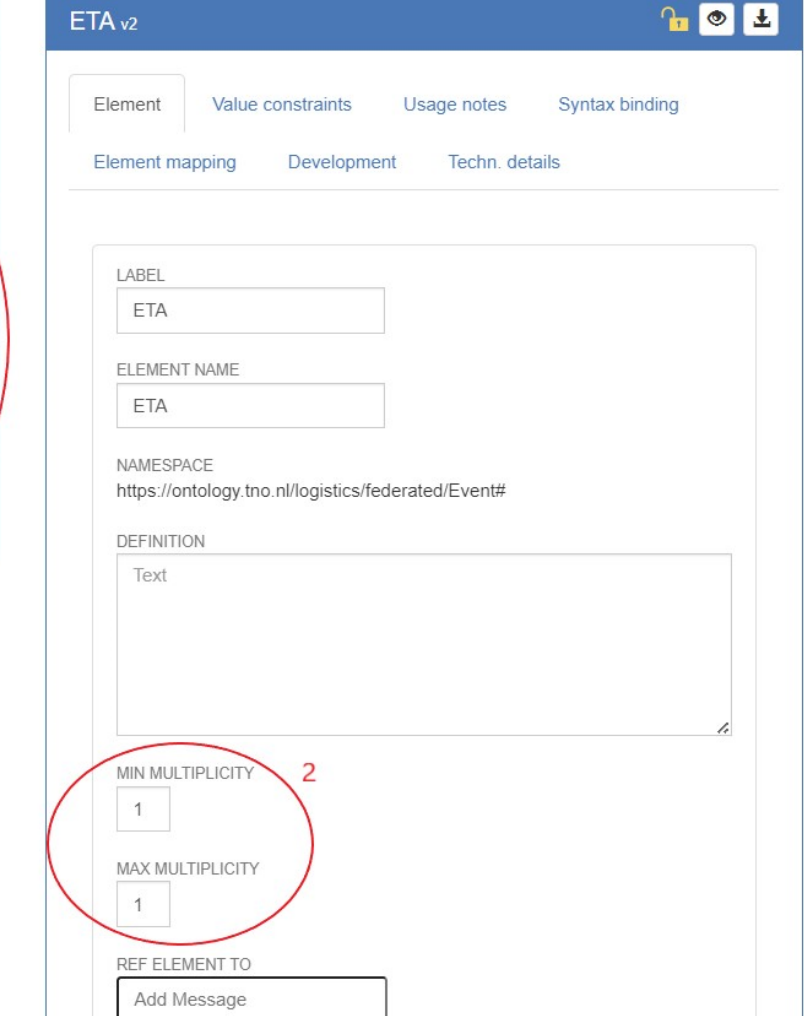

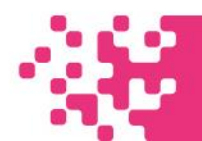

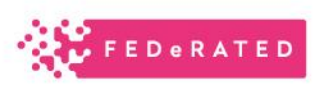

# 1.0.1 Feature 1 impact on OpenAPI & SHACL (1)

...

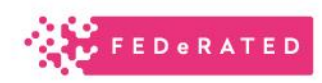

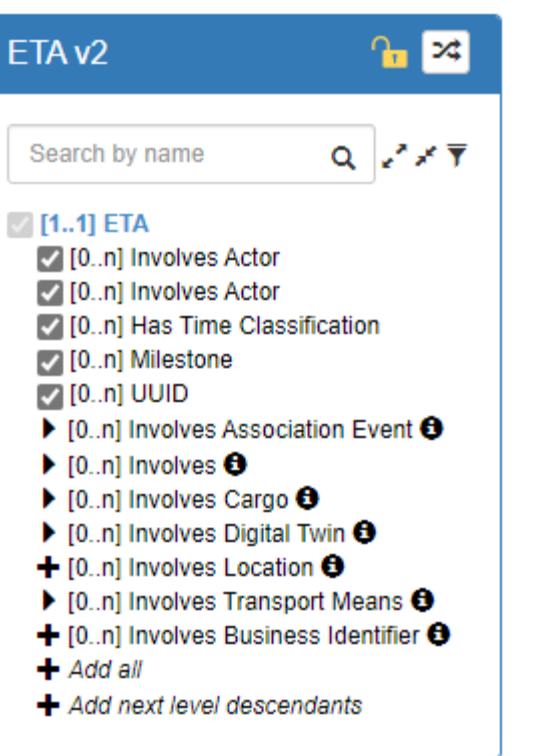

components: schemas: FTA: title: 'ETA version 2' description: 'Generated by Semantic Treehouse on 2023-10-18T08:29:49+02:00' additionalProperties: false properties: UUID: items: type: string type: array involvesActor: items: type: object type: array involvesTimeClassification: items: type: object type: array involvesMilestone: items: type: object type: array type: object

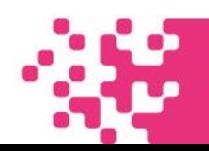

# 1.0.1 Feature 1 impact on OpenAPI & SHACL (2)

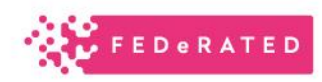

**MIN.11 ETA** ▼ 2 [0..n] Involves Digital Twin / [0..n] Container Number 12 [0..n] Gross Mass  $[7]$  [0...n] UUID [/ [0..n] Container Type ▼ 2 [0...n] Involves Digital Twin 12 [0..n] Truck License Plate √ [0..n] Transport Means Nationality  $[$  [0..n] VIN  $\sqrt$  [0..n] UUID ▼ 2 [0..n] Involves Location 17 [0..n] Business Location has role ▼ M [0..n] Business Location Involves L  $\sqrt{}$  [0...n] latitude  $\sqrt$  [0..n] longitude  $[$  [0..n] name √ [0..n] External Identifier  $[$   $[$   $[$   $[$   $0$   $]$   $[$   $]$   $[$   $]$   $[$   $]$   $[$   $]$   $[$   $]$   $[$   $]$   $[$   $]$   $[$   $]$   $[$   $]$   $[$   $]$   $[$   $]$   $[$   $]$   $[$   $]$   $[$   $]$   $[$   $]$   $[$   $]$   $[$   $]$   $[$   $]$   $[$   $]$   $[$   $]$   $[$   $]$   $[$   $]$   $[$   $]$   $[$   $]$   $[$   $\triangleright$  [0..n] Involves  $\bigoplus$ + [0..n] Involves Actor +  $+$  [0..n] Milestone  $\Theta$  $+$  [0..n] Has Time Classification  $\Theta$  $\triangleright$  [0..n] Involves Transport Means  $\bigoplus$  $+$  [0..n] UUID  $\Theta$ + [0..n] Involves Business Identifier O  $+$  Add all + Add next level descendants

properties: involvesDigitalTwin: items: additionalProperties: false properties: truckLicensePlate: items: type: string type: array hasTransportmeansNationality: items: type: string type: array hasVIN: items: type: integer type: array UUID: items: type: string type: array type: object type: array involvesLocation: items: additionalProperties: false properties: involvesPlace: items: additionalProperties: false properties: { latitude: { items: { type: number }, type: array }, externalIdentifier: { items: { type: string }, type: array }, longitude: { items: { type: number }, type: array }, name: { items: { type: string }, type: array }, locode: { items: { type: string }, type: array } } type: object type: array locationRole: items: type: object type: array type: object type: array type: object

### 1.0.1 Feature 2 impact on OpenAPI & SHACL

Ul

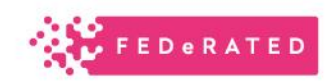

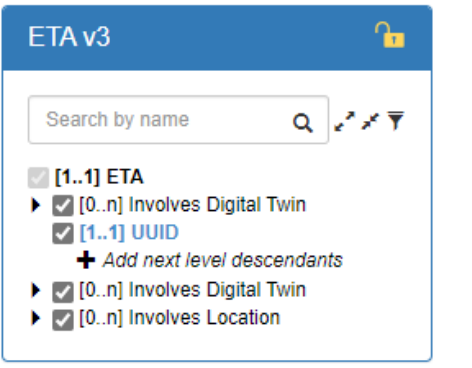

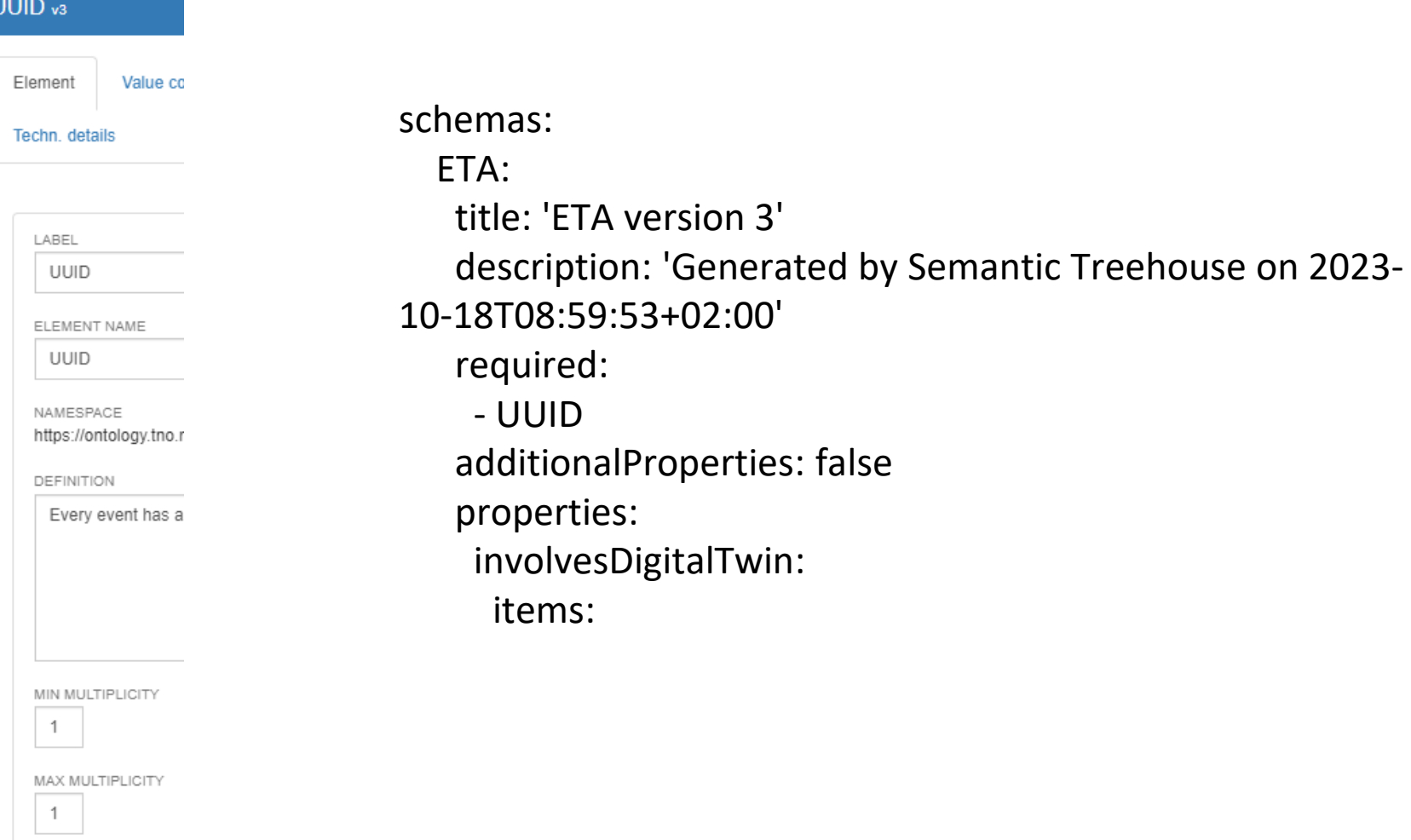

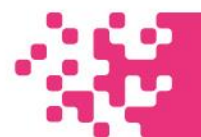

# 1.0.2 Goal of creating message models - export

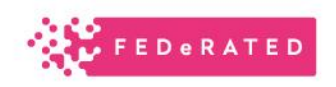

#### Options for export:

- OpenAPI Specification
- RDF example + SHACL
- XML example message model
- JSON schema, JSON example

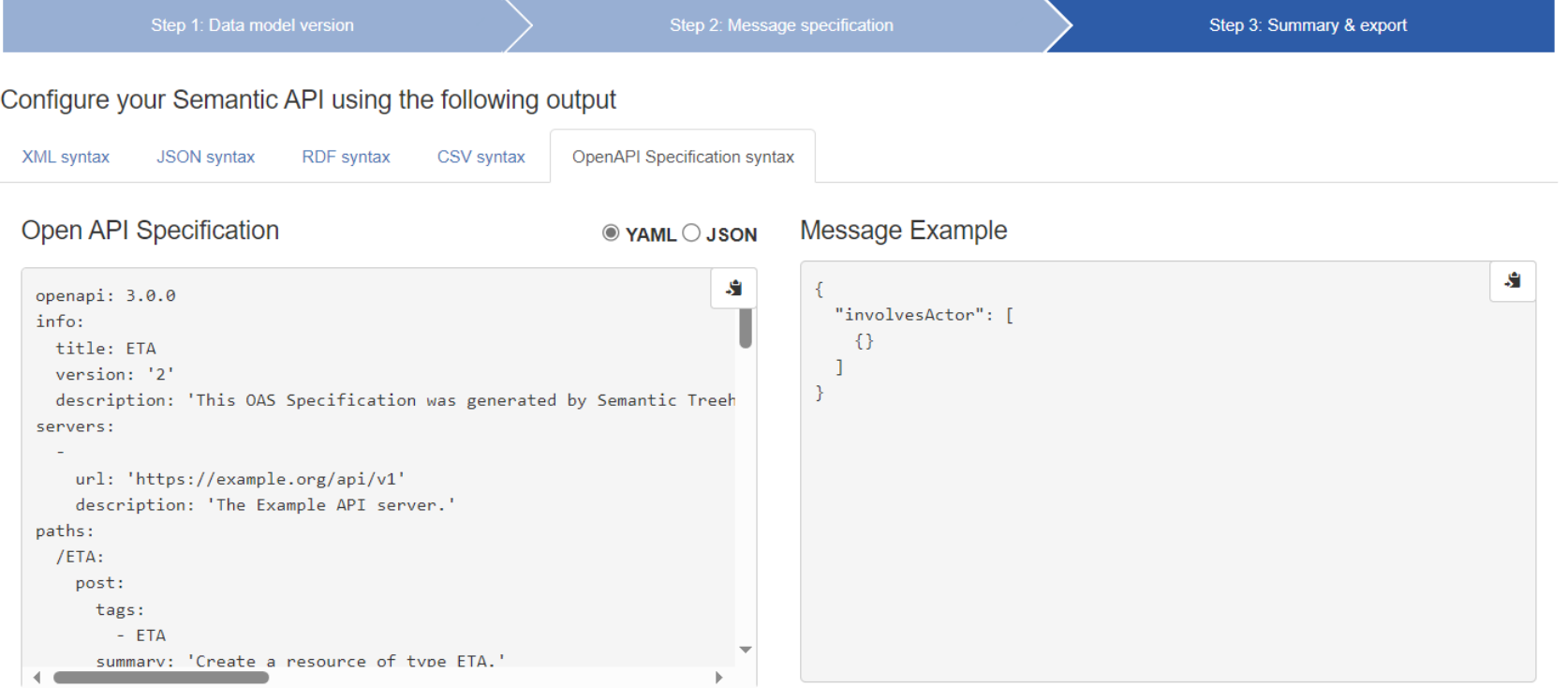

### 1.1. Creating message models in STH

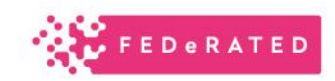

#### Message models in STH = Events

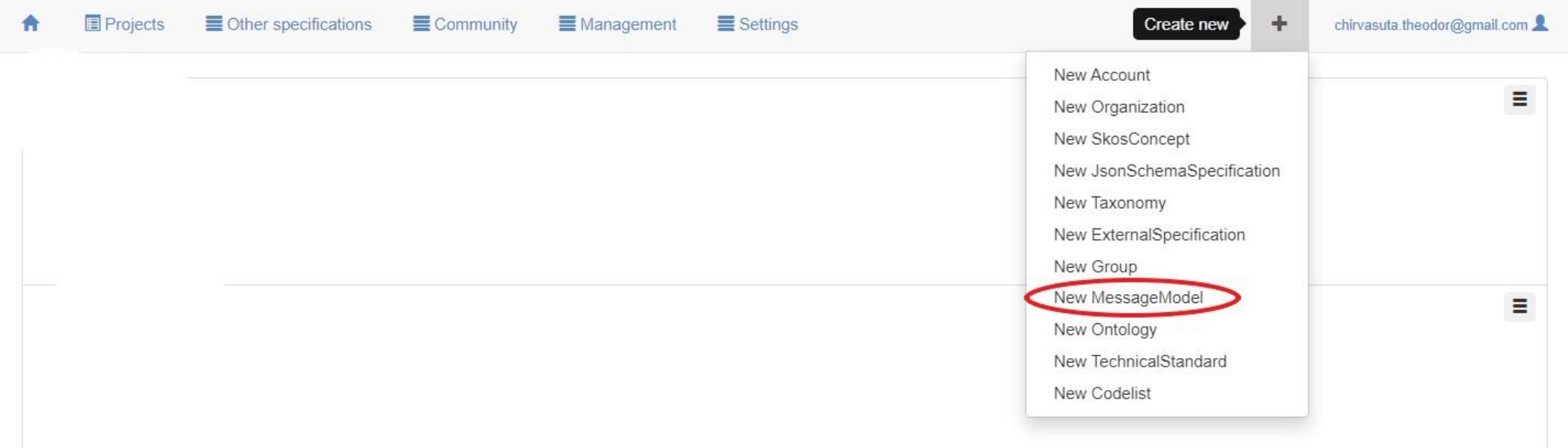

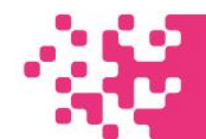

# 1.2. Creating message models in STH

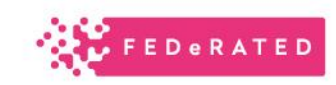

- 1. Give the message model a name (in our example ETA)
- 2. Same name from 1
- 3. Project for now only FEDeRATED, maybe in the future everyone will have their own project
- 4. Create a new version of message model

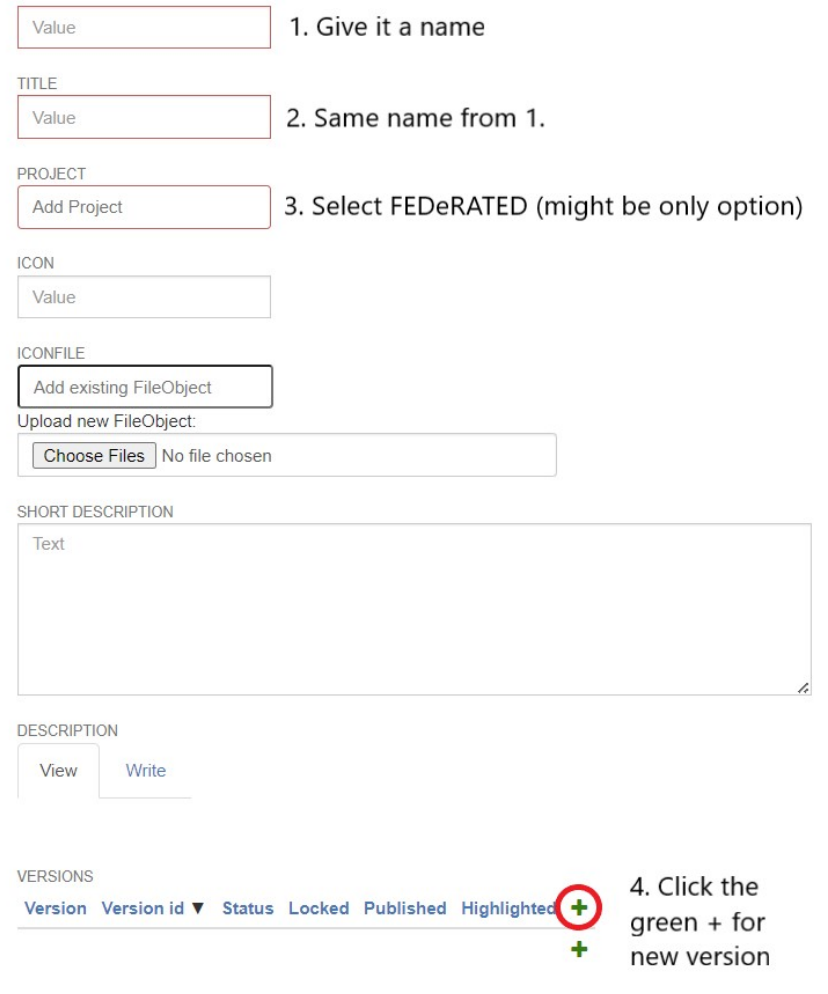

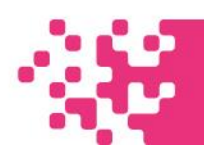

# 1.3. Creating message models in STH

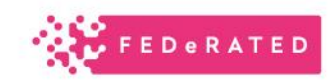

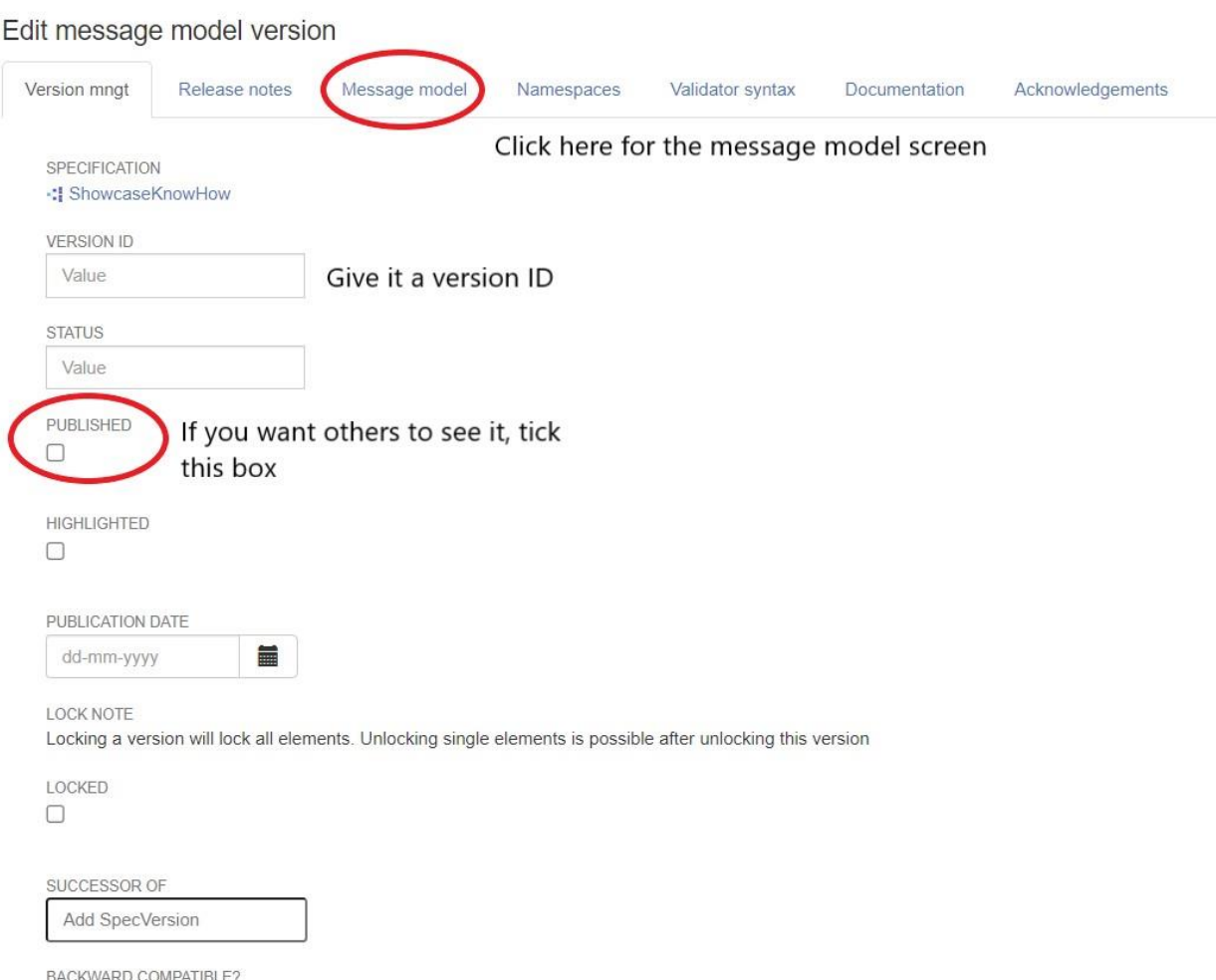

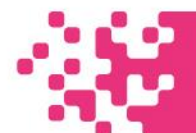

 $\Box$ 

# 1.4. Creating message models in STH

At this step we mention which ontology our message model is going to use Currently there exists JSON Schema support – based on demand we can have another workshop for the schema as well

Clicking on New Message will prompt a new subscreen below

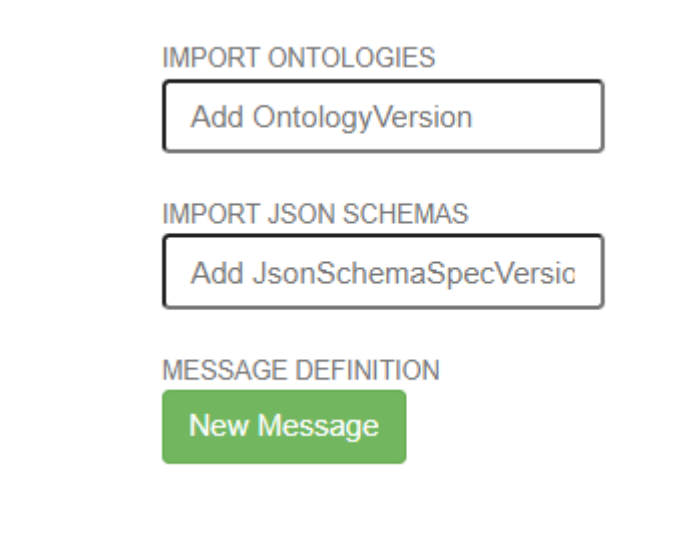

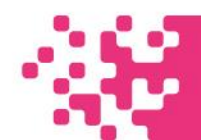

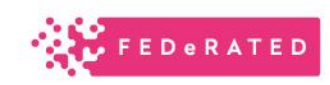

# 1.5. Creating message models in STH

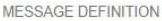

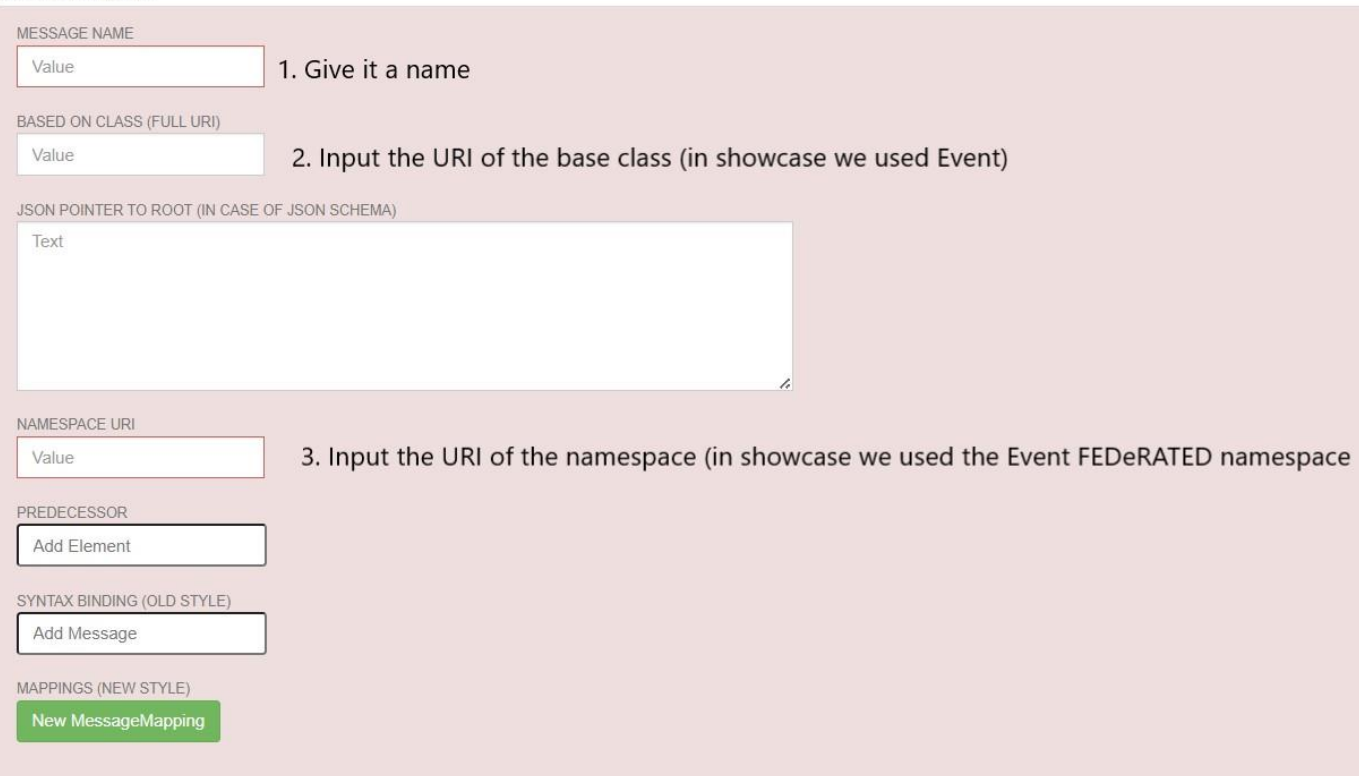

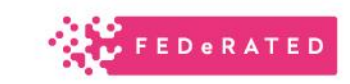

In our demo: CLASS FULL URI = [https://ontology.tno.nl/logistics/federa](https://ontology.tno.nl/logistics/federated/Event#PrimitiveEVent) ted/Event#PrimitiveEVent NAMESPACE URI = [https://ontology.tno.nl/logistics/federa](https://ontology.tno.nl/logistics/federated/Event) ted/Event#

Cancel

### 1.6. Creating message models in STH

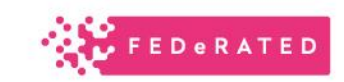

To start editing the message model click the home icon in the dashboard

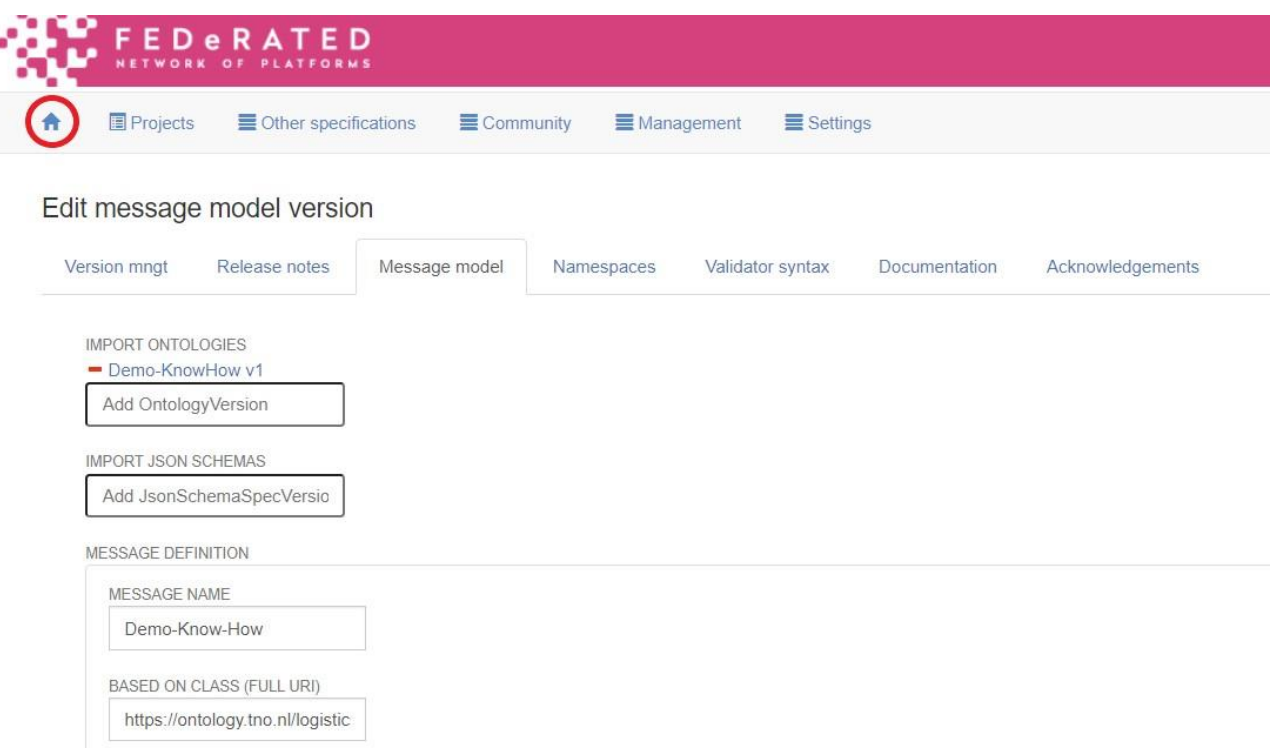

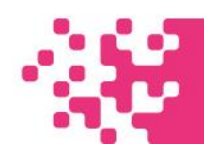

# 1.7 Creating message models in STH

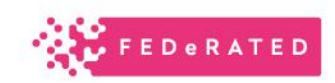

Scroll down until you find your message model, then click it, you will be prompted with these 2 options Click on "Edit message model"

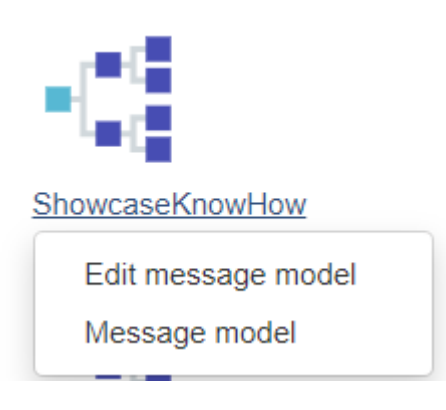

Click on the text below Message Model, above the

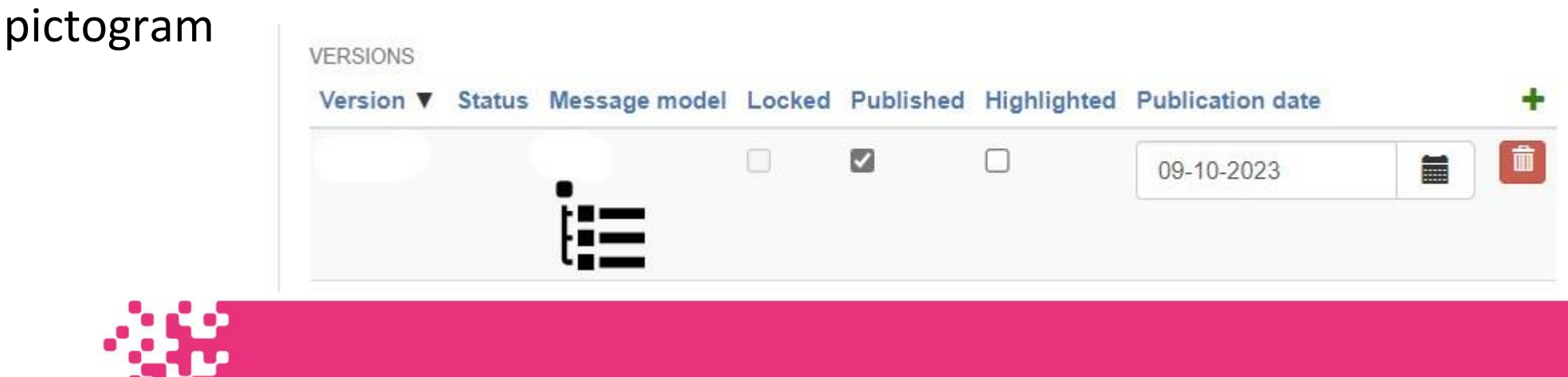

# 2.1. Upload your ontology on STH

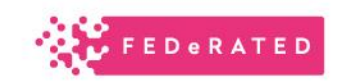

#### Click on the + sign from the dashboard at the top of the window, to the left of your email address

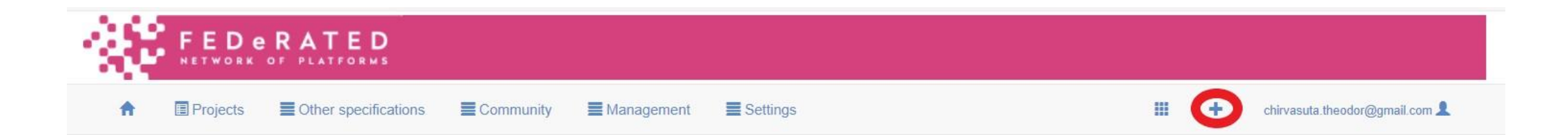

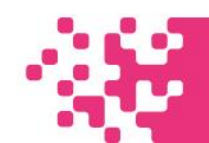

# 2.2. Upload your ontology on STH

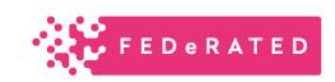

#### Select from the drop-down menu "New Ontology" *You might not have all the possible options shown below, that is not an issue!*

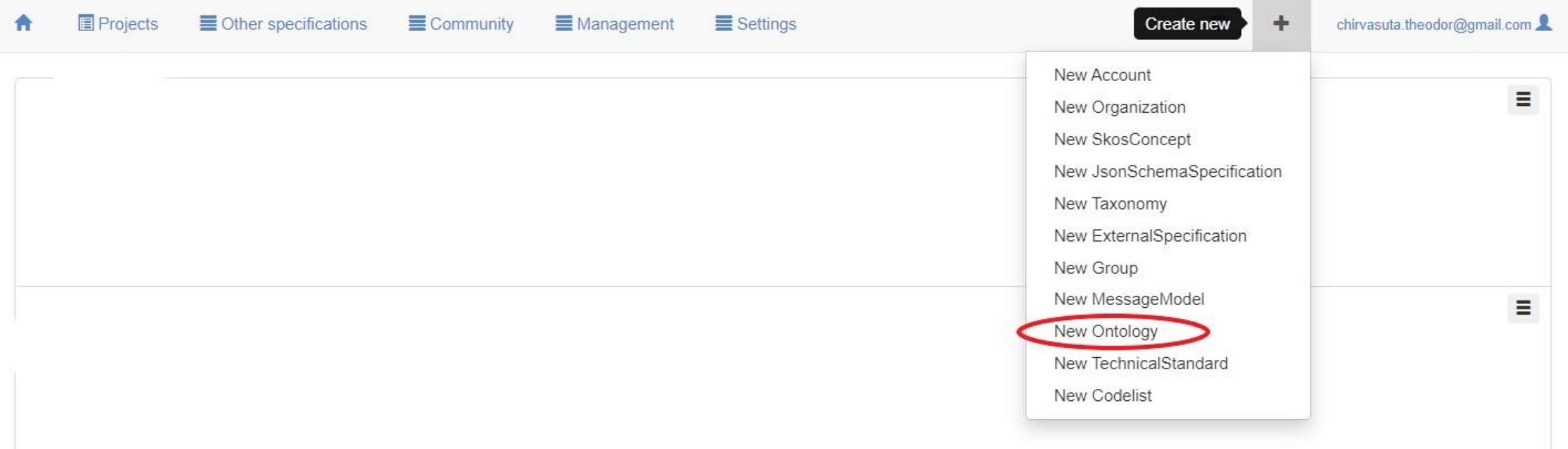

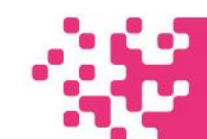

# 2.3. Upload your ontology on STH

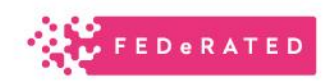

Edit ontology model

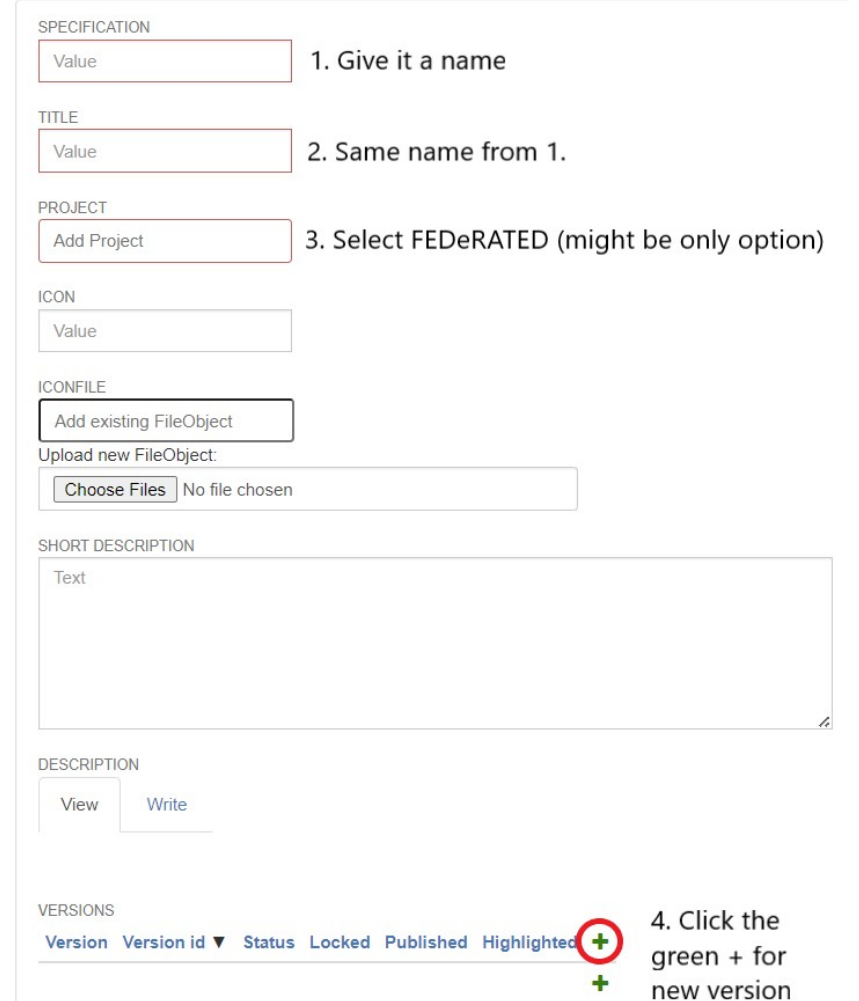

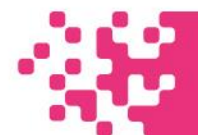

# 2.3.1. Upload your ontology on STH

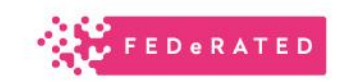

Give it a version number, if everything went well you will have this green background

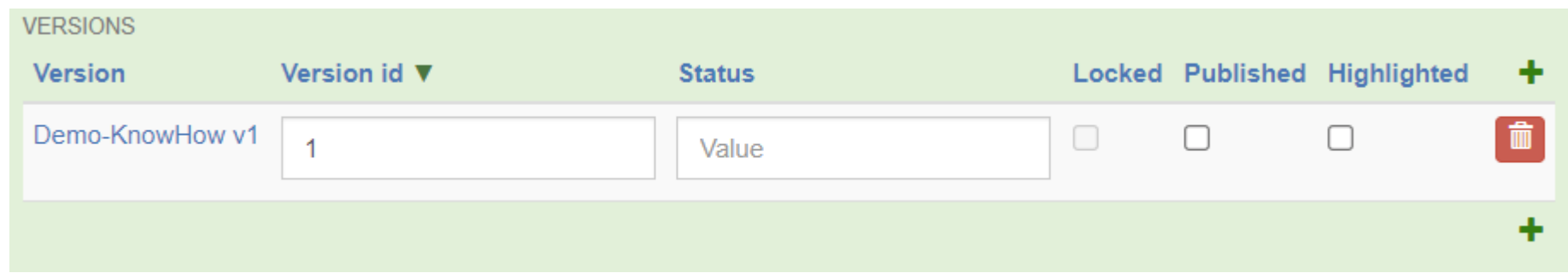

Then click the given name under version

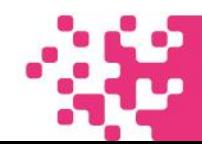

# 2.4. Upload your ontology on STH

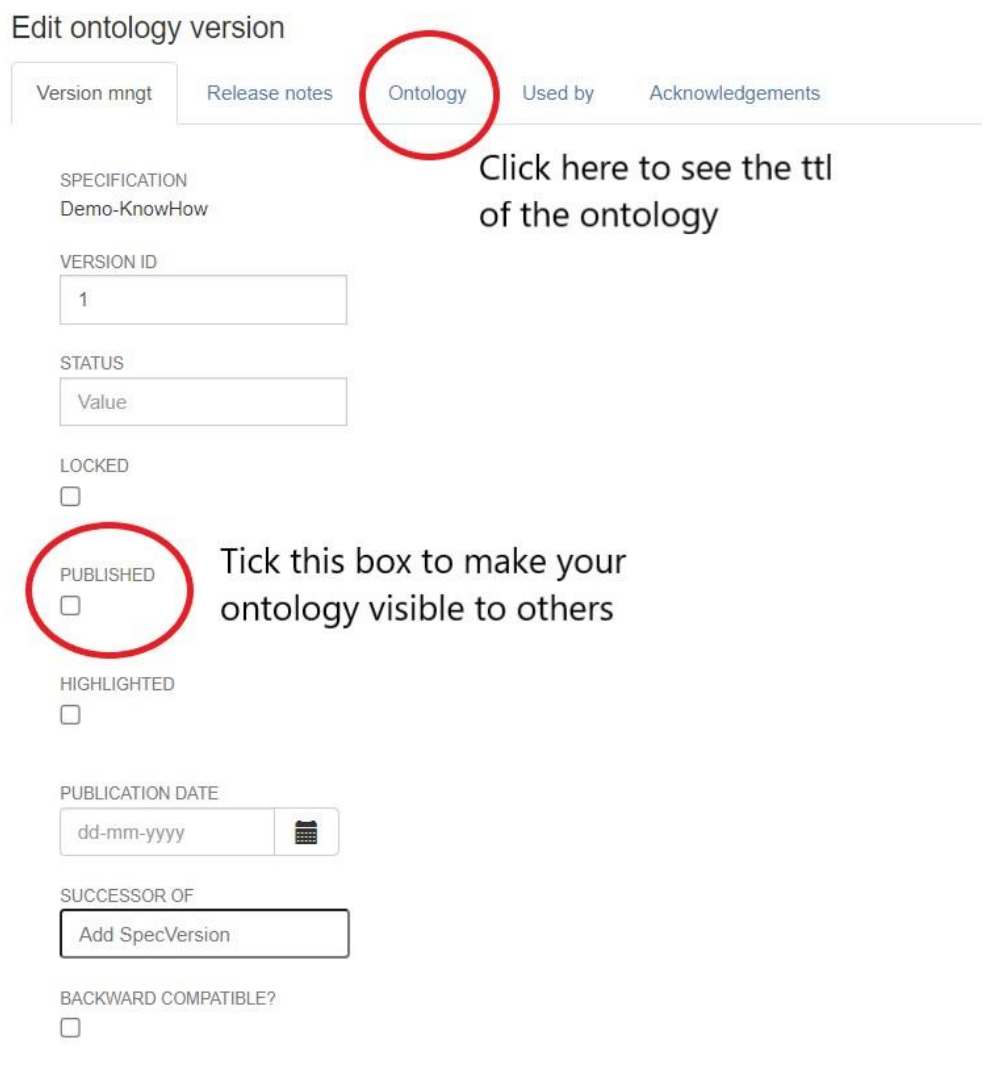

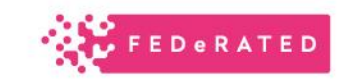

# 2.5. Upload your ontology on STH

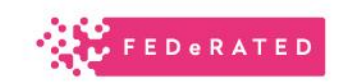

Once you have clicked the "Ontology" tab, you will be prompted with screen

Here you can copy paste your ontology

And that's it! Congratulations, you have uploaded your first ontology!

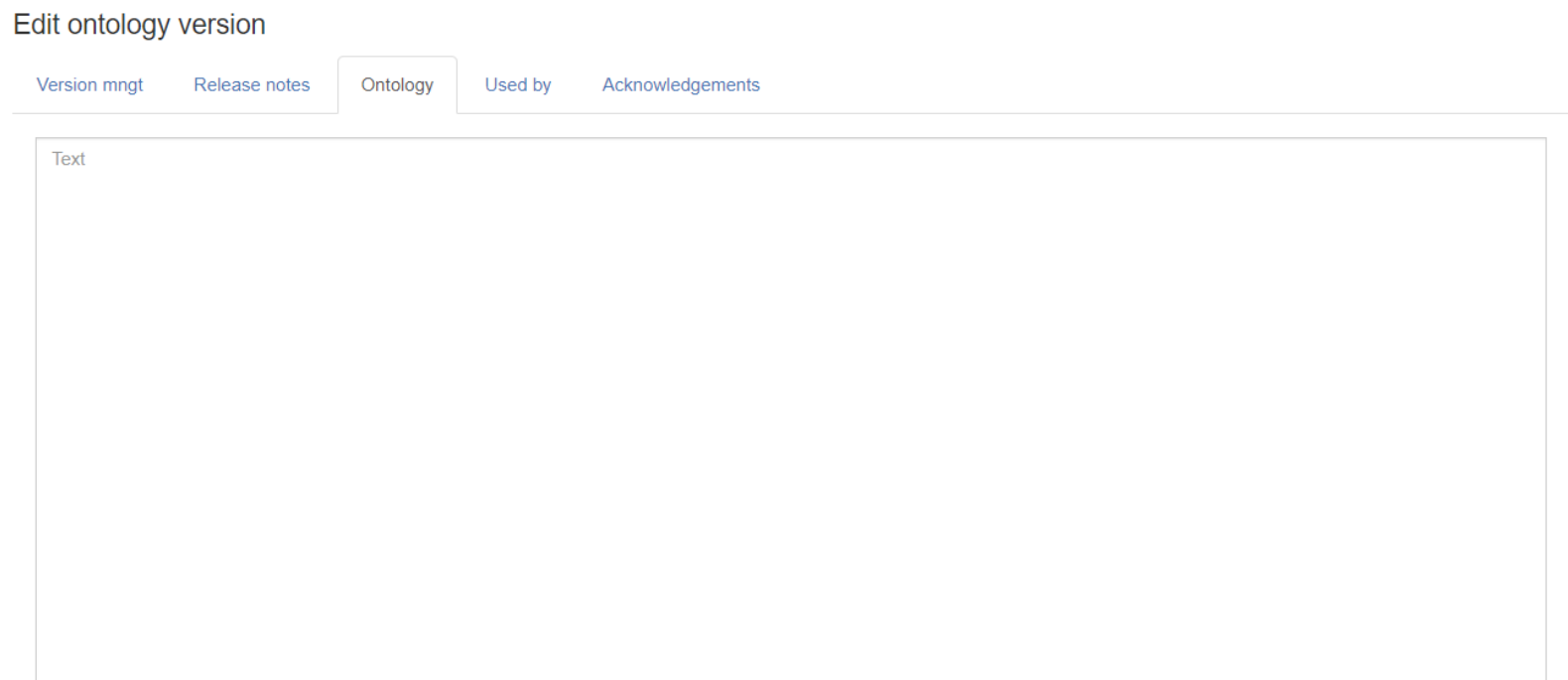

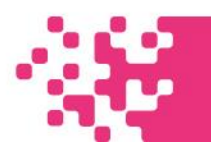

# 3. Time for you to build yourself - Registration

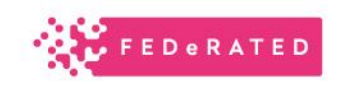

- 1. Log in at: Semantic Treehouse [\(federatedplatforms.eu\)](https://service-registry.federatedplatforms.eu/#/ext/Login)
- 2. Email me ([theodor.chirvasuta@tno.nl\)](mailto:theodor.chirvasuta@tno.nl) stating the email you have used Include in the email also if you only want to view ontologies & message models or if you also want to modify them and create your own

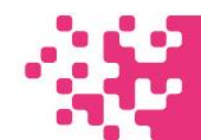